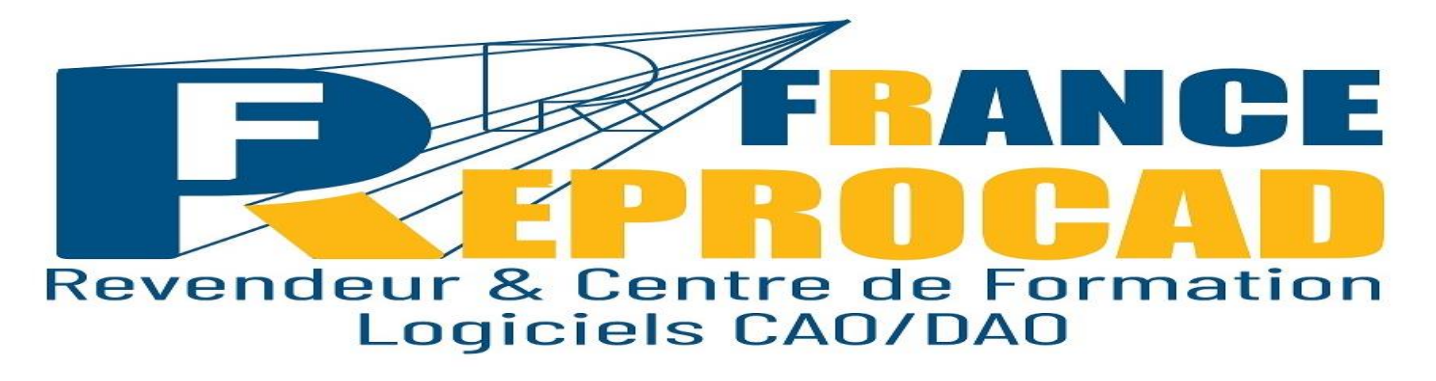

## **INITIATION SKETCHUP « Les Fondamentaux ».**

**DUREE** : 5 jours – 35H.

**NIVEAU** : Initiation - Prise en main.

**PUBLIC** : Architecte, designer, concepteur, infographiste…Tout public désirant faire des plans d'architecture.

**OBJECTIFS** : Maitriser l'utilisation de SketchUp.

Etre capable de réaliser un plan sur Sketchup dans son environnement de travail.

**PRE-REQUIS** : Connaissance de l'environnement Windows et pratique de l'informatique.

**FORMAT** : Présentiel ou distanciel.

**SANCTION** : Attestation de fin de stage mentionnant le résultat des acquis. Certificat de réalisation.

**Taux de satisfaction stagiaire sur ce stage \*: 4.8 /5. \***Appréciation générale fin de stage année 2021.

### **Infos utiles :**

**\*Inter : Avec d'autres sociétés max 6 pers.**

### **\*\* Intra : Uniquement votre société**.

### **Moyens pédagogiques, techniques et d'évaluations.**

Salle équipée de 6 postes CAO complets + vidéo projecteur. Un poste CAO par stagiaire. Exercices pratiques et permanents pour valider les acquis durant le stage. **Evaluation des compétences** Théoriques et pratiques.

## **Formateurs expérimentés et certifiés.**

# **Les moyens pédagogiques en distanciel.**

Connexion internet – logiciel teams Microsoft ou Zoom – Logiciel Autocad – webcam écouteurs appréciés. Le stagiaire doit etre équipé de façon identique. Un lien de connexion est envoyé la veille sur l'adresse mail du stagiaire**.**

# **Modalités pédagogiques en Distanciel et présentiel.**

Temps plein – horaires fixes.

Horaire standard : 9h-12h / 13h30-17h30 (temps de pause compris). Voir convocation.

## **Le programme**

## **Utiliser les calques.**

- Les outils de dessin 2D : ligne, rectangle, arc, cercle…
- Les outils de transformation 3D : extrusion…
- Outils de modélisation 3D : union, soustraction…
- Modélisation à partir d'une photo.
- Les fonctions de déplacement et de modification.
- Les fonctions de déplacement : rotation, translation, symétrie…
- Les fonctions de modification et de duplication (réseau linéaire et/ou polaire).

## **2 - Créer des groupes et des composants**

- Créer un groupe, un composant.
- Modifier et mettre à jour un composant.
- Gestion de la structure des groupes composants.

## **3 - Modifier et habiller les éléments**

- Sélection d'éléments (fenêtre, capture, trajet).
- La barre d'outils manipulation (copier, déplacer, décaler).
- Modification des attributs (couleur, calque, style).
- Les composants (usage, principe, explorateur).
- Les textes.
- Les couleurs et matériaux (création de textures).
- La boîte à outils cotations.

## **4 - La visualisation des plans**

- Les points de vue.
- Les modes de visualisation (filaire, surfacique, couleurs, matériaux).
- Les scènes.
- Les animations.
- Découvrir les logiciels de rendu photo réaliste.

**Les + France REPROCAD** :

**Un centre de formation agréé par l'Etat sous le numéro 22600186260 et spécialisé sur la formation Technique logiciel CAO depuis 1992.**

**Référencé DATADOK : Mai 2017.**

**Certifié QUALIOPI : Octobre 2021.**

**Personne chargée de la relation avec les stagiaires : Mr SAGOT Thierry – Tel : 06.15.04.72.71**

**Accessibilité aux personnes à mobilité réduite : Oui / Nous consulter afin d'analyser et définir les meilleures solutions et modalités pédagogiques suivant le handicap.**

**Process administratif après acceptation du devis :**

**Envoi d'une convention de formation et des conditions de ventes. Le retour de cette convention signée avant le début du stage validera les dates prévues au planning et proposées sur le devis d'un commun accord.**

**Puis 2 semaines avant le stage, convocation, règlement intérieur FRCAD + livret d'accueil.**